## **October 25, 2023 – June 30, 2025 Voluntary Employee Incentive Programs Worksheet**

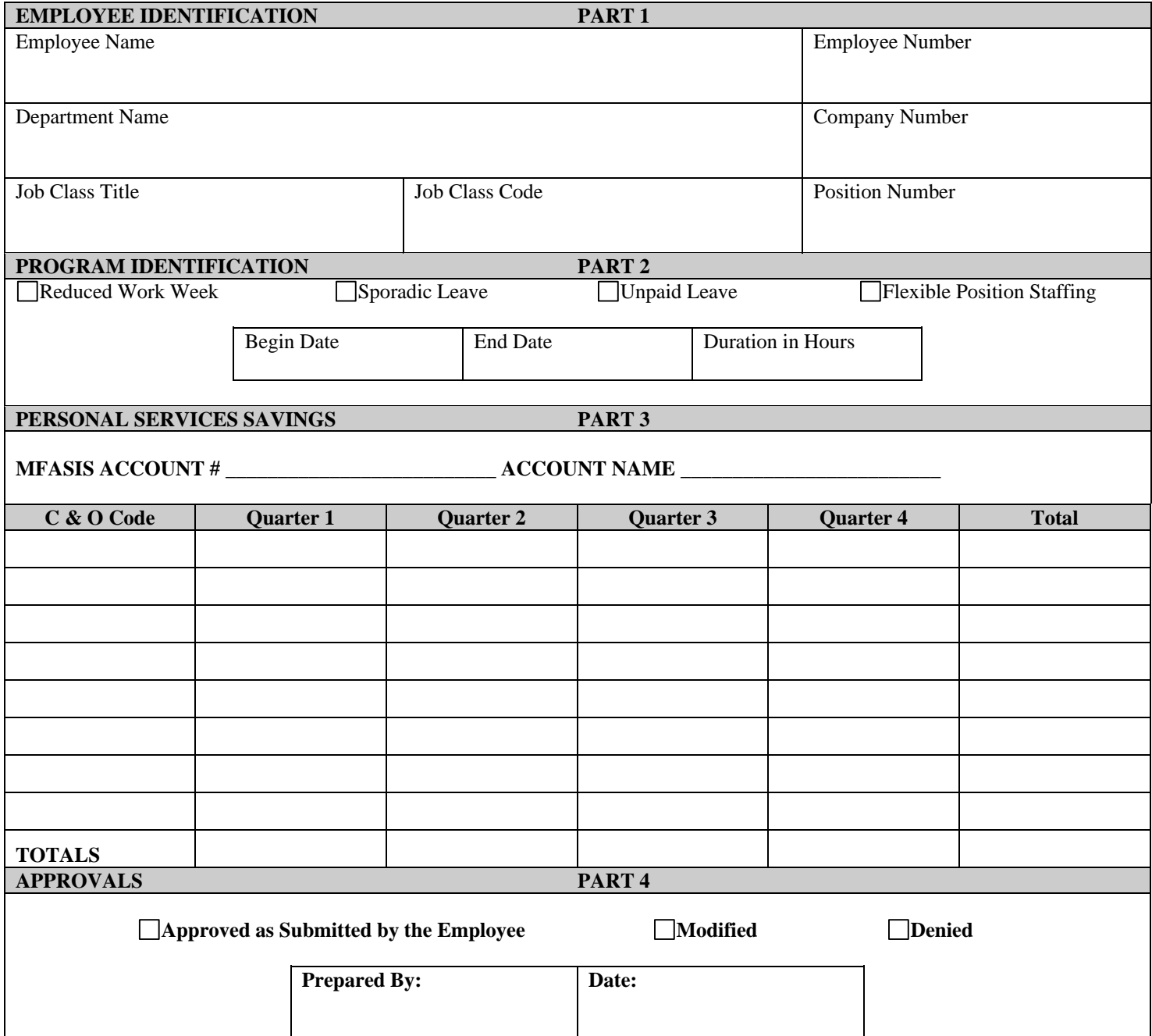

## *READ THE INSTRUCTIONS ON BACK*

## INSTRUCTIONS

Complete one of these worksheets for each Application you receive for Voluntary Programs. If an employee has applied for more than one program, complete a worksheet for each program. Complete a worksheet for every Application, whether the request is approved or denied. Should the terms of an individual's participation be changed after initial approval, submit a revised worksheet. Submit one copy to the Office of the State Controller and keep one copy for your records.

- Part 1 This part should be self-explanatory.
- Part 2 Check the one box for the program you are identifying. The Begin Date and the End Date are the dates the employee has requested - unless the request has been modified. If modified, enter the modified date.
- Part 3 Enter the actual C&O affected by each position. C&O should be at the same four (4) significant digits used in the Work Program.

Enter the net dollar savings by C&O for each quarter as positive amounts in whole dollars. In calculating this figure, consider each compensation and benefit type affected that relates to a personal services C&O. Subtract any related costs from the projected savings to reach an accurate net savings figure. If a revised worksheet submission will reduce savings, include the net dollar cost of the change as a negative amount \$ (\$\$\$\$) by C&O for each quarter.

Calculate the compensation and benefit savings as follows:

- 1. Use the current Salary Schedule for the position (used to produce your personal services budget for the current fiscal year).
- 2. Use the employer retirement rates used to produce the personal services work programs for the current fiscal year and any subsequent changes in employer retirement rates.
- Part 4 Submit this form to: Office of the State Controller #14 State House Station